1º Clicar com o botão direito do mouse sobre o banco de dados ir em Tarefas, Restaurar, Banco de Dados...

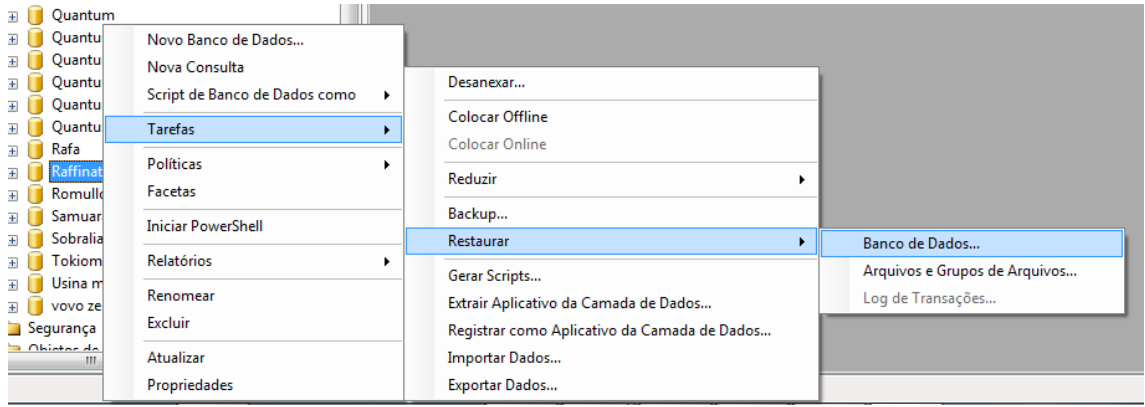

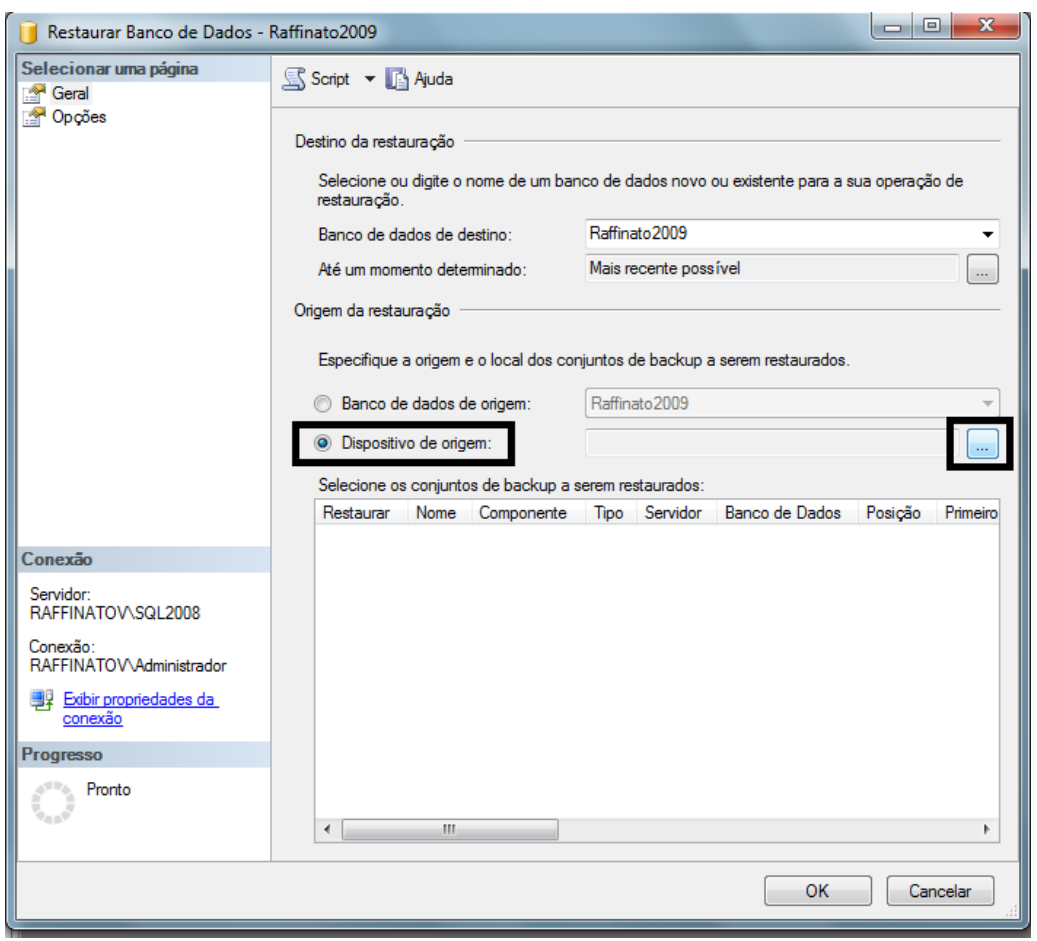

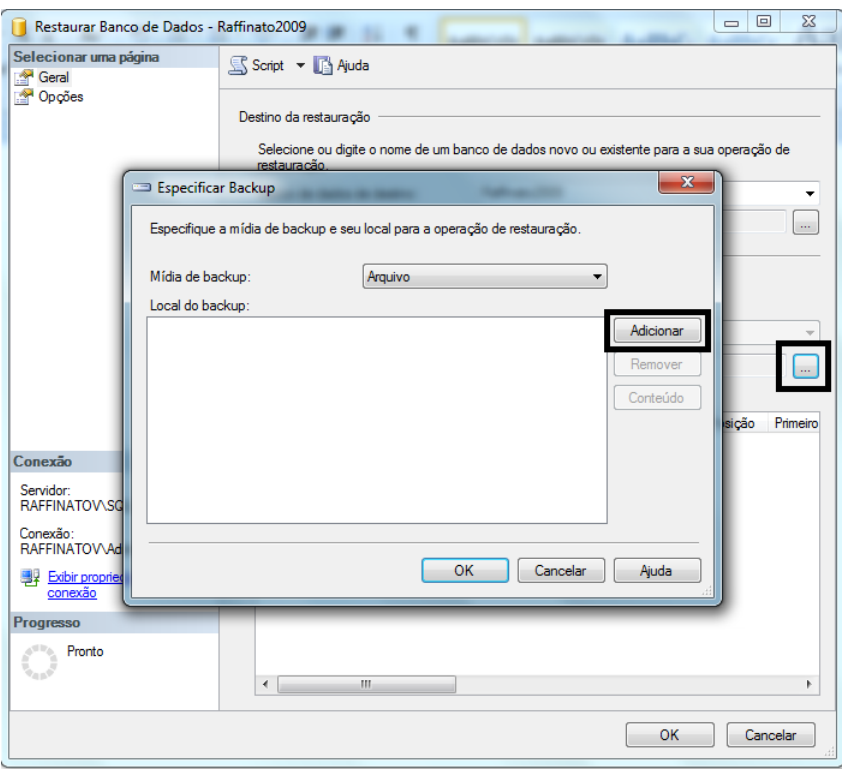

Localizar o backup do banco de dados

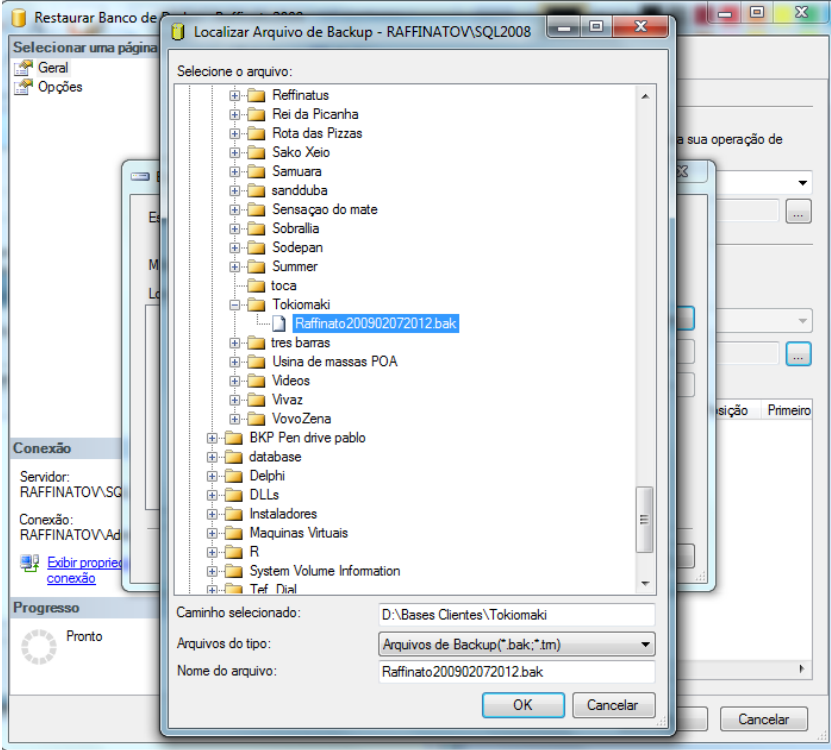

Clicar em Ok até chegar na tela da imagem seguinte

Marcar a opção Restaurar e clicar em Opções

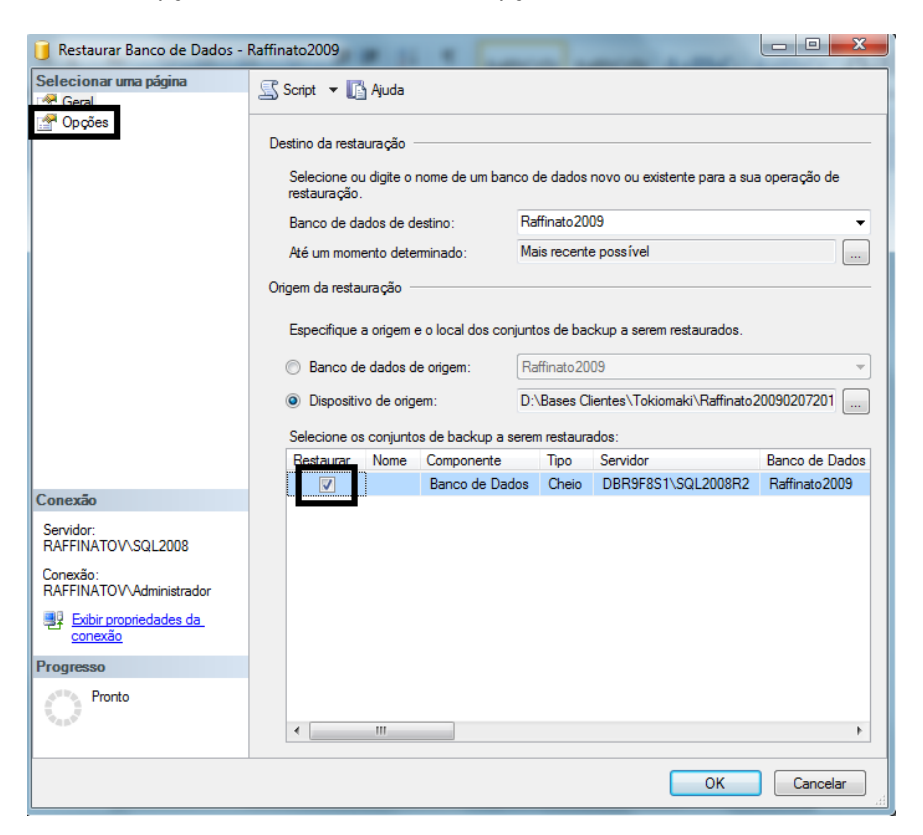

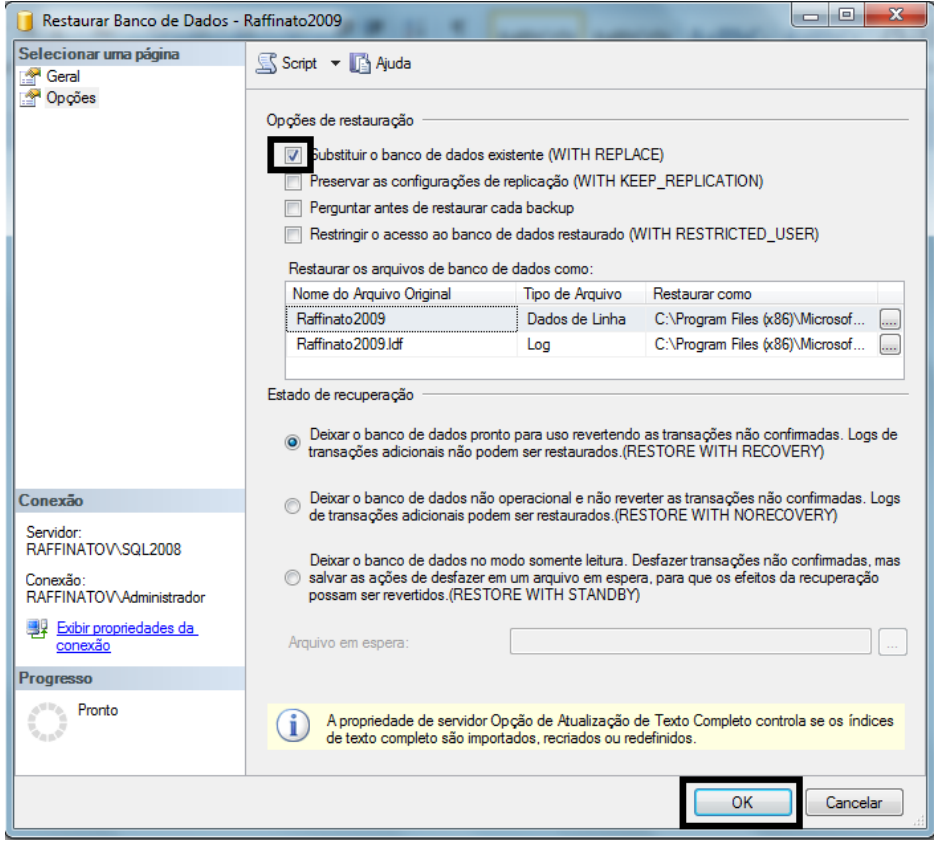

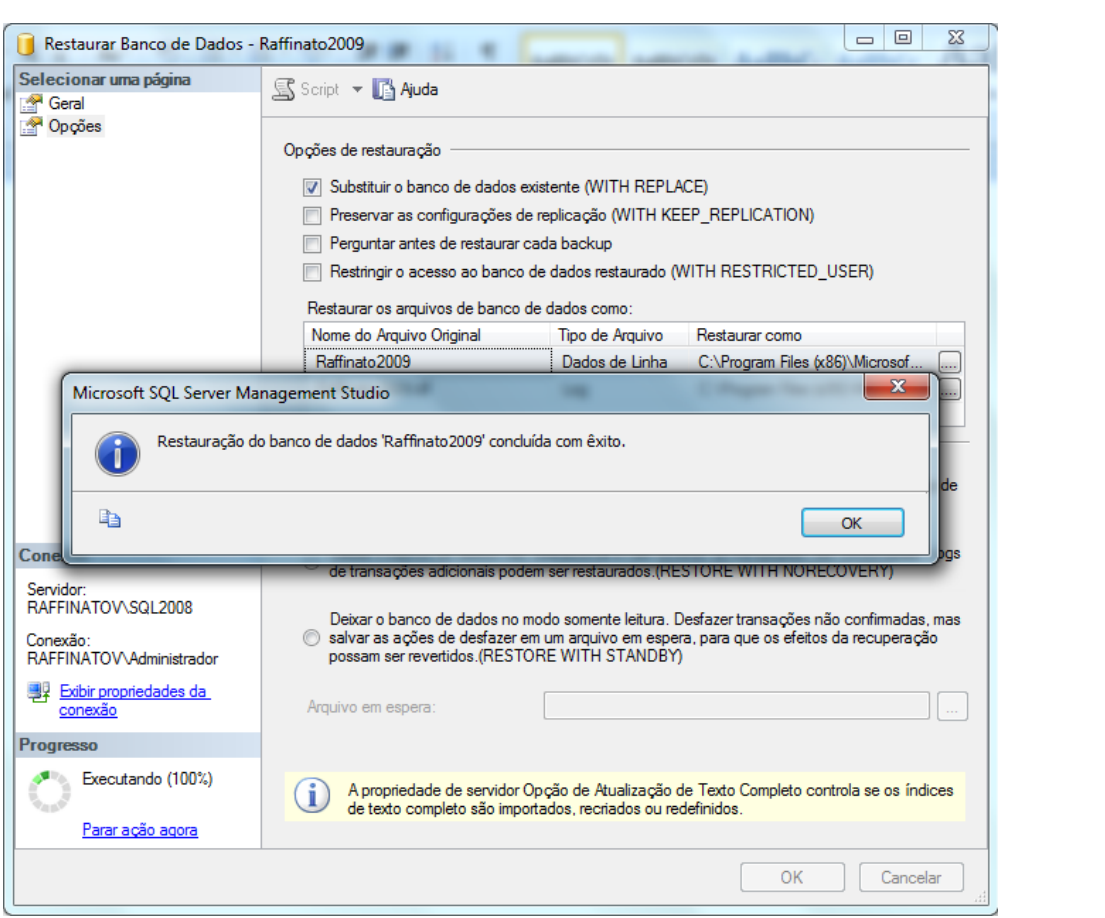